## CARA MENENJALANKAN PROGRAM

- 1. Instal xampp
- 2. Copykan folder program pada localC -> xampp -> htdocs
- 3. Export database menggunakan php Myadmin pada browser
- 4. Buka xampp control
- 5. Jalankan operasi Mysql pada xampp control
- 6. Jalankan operasi aphace pada xampp control

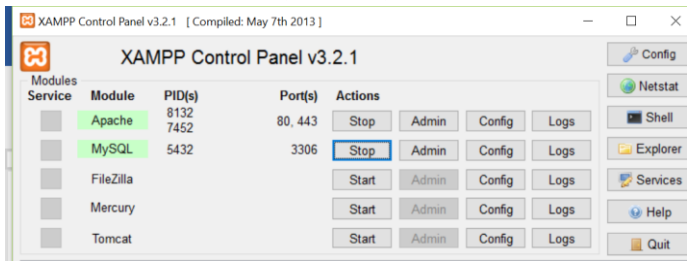

7. Buka web browser kemudian ketikan pada halaman url Localhost/pa kemudian enter.<br> $\frac{1}{\sigma}$  To localhost/pa/

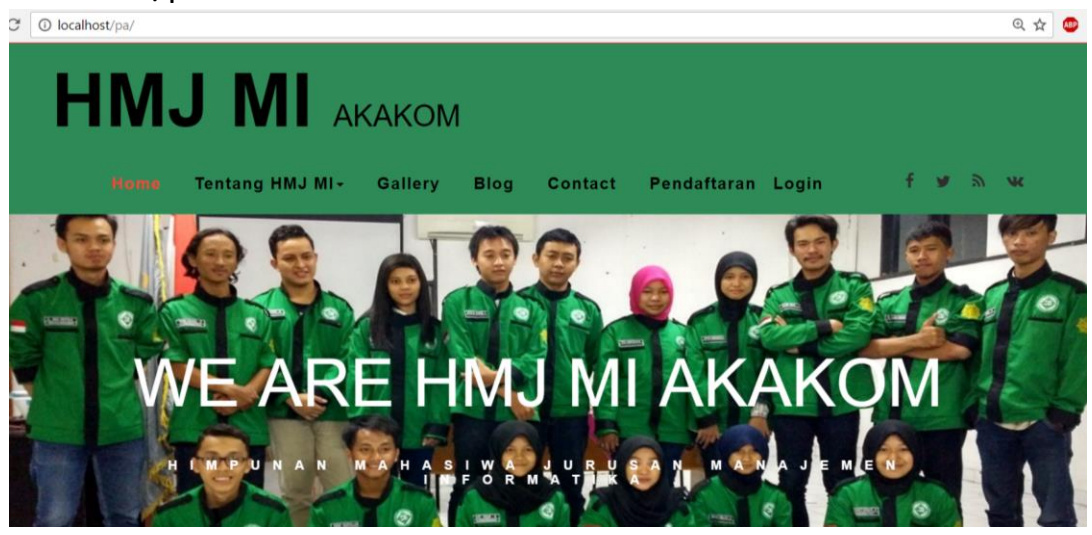

8. Klik menu pendaftaran untuk melakukan pendaftaran, kemudian inputkan data diri yang sesuai

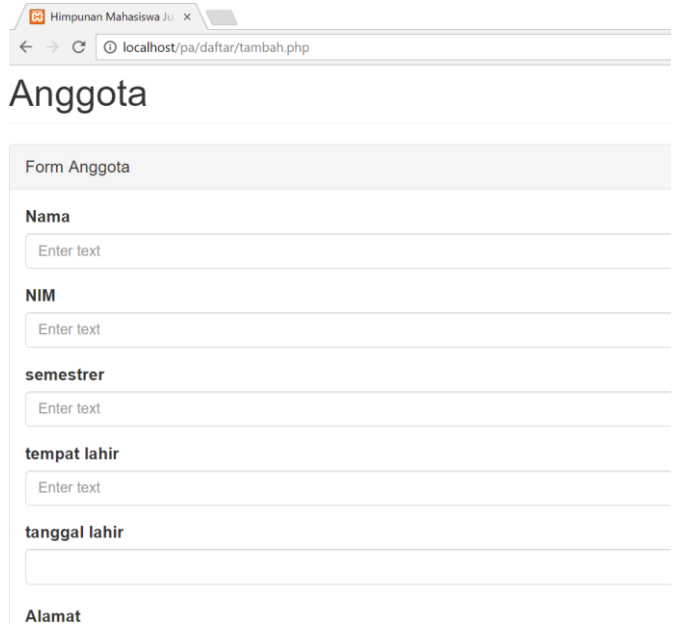

9. Tunggu beberapa saat hingga pesan singkat masuk pada Hp.

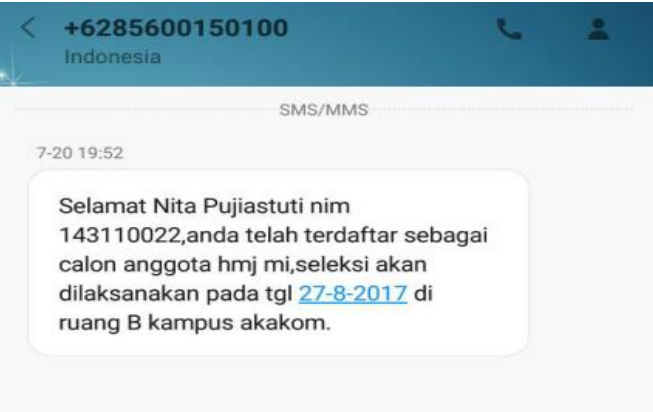

- 10.Untuk masuk pada halaman admin ketikan pada tepat URL Localhost/pa/admin.
- 11.Klik tab anggota jika akan mengolah data anggota

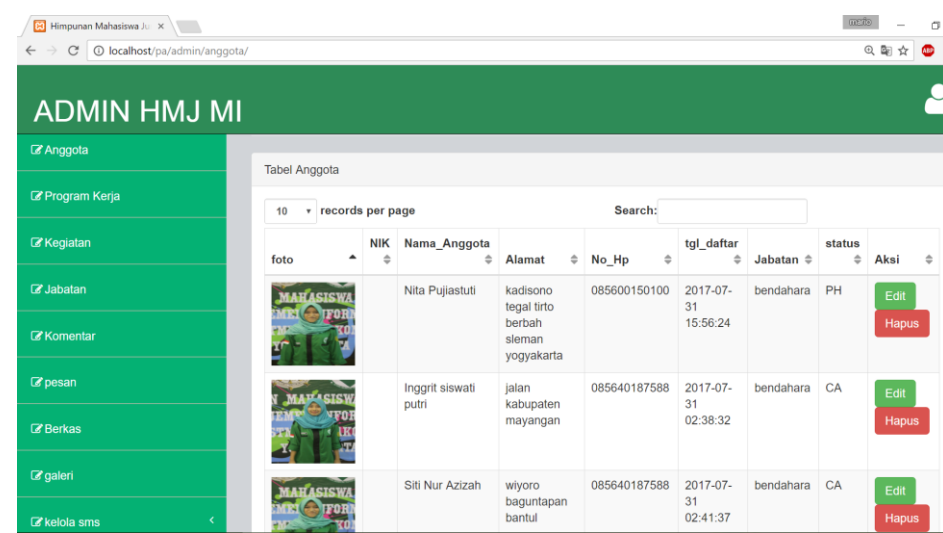

## 12.Klik tab berkas jika akan mengolah data berkas

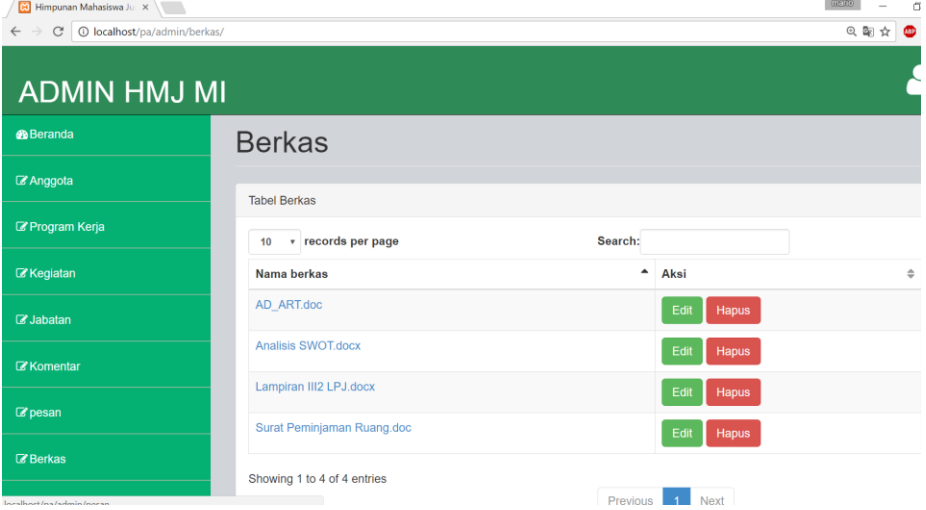

## 13.Klik kegitaan jika akan mengolah data kegiatan.

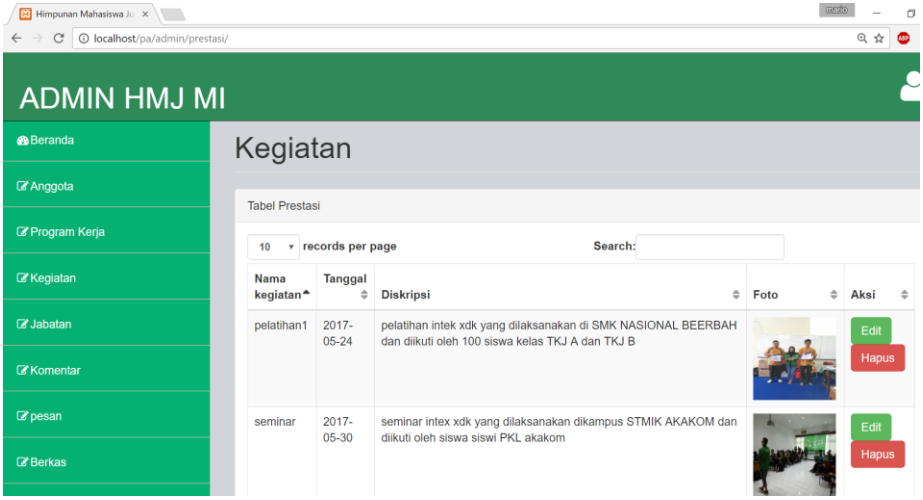